# STEREO LOVE POR G3M & G8M DICKTATOR, G8F FUTALICIOUS & GOLDEN PALACE ~~Mini-tutorial~~

### 1 - What is Stereo Love?

Stereo Love for G<sub>3</sub>M & G<sub>8</sub>M Dicktator, G<sub>8</sub>F Futalicious & Golden Palace is a set of morphs, textures and cumshots. It works for:

- -G<sub>3</sub>M Dicktator v<sub>3</sub>;
- -G8M Dicktator v3;
- -G8F Futalicious v3 & G8F Futalicious v3.2;
- -G8F Golden Palace v2.

You need to update Dicktator and Futalicious to the v3 version, and Golden Palace to the v2 version. It is compatible with G8F version of Roasty, and in December 2019 support has been added for Futalicious V3.2 and Full Monty BBQ v3.2.

It is a bit different from the existing Stereo

Love for G<sub>3</sub>F as the goal has been to focus on a best-looking anus:

- Added texture options;
- More morphs (including JCMs);
- Partial leg poses instead of full body ones;
- No dildos included;
- More cumshots.

# 2 - How to install it? [two possibilities]

## A - Using DAZ Installation Manager

 Locate your DIM zip directory: Open DIM, click on the upper right gear, click on the 'Downloads' tab, and locate the Package Archive directory:

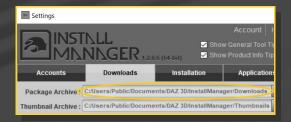

- Copy in it both the zip (do not unzip it) and the dsx files;
- Refresh DIM (couple of round arrows at the top), and enable the 'Ready to Install' tab. Locate the product, and click 'Install'... done!

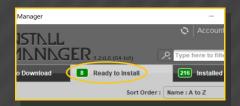

Remember that in the DIM settings, you can choose the destination library.

library folder with the exact path provided in the zip (installing in a sub-folder is a common mistake), otherwise textures won't be found.

### **B** – Manual procedure

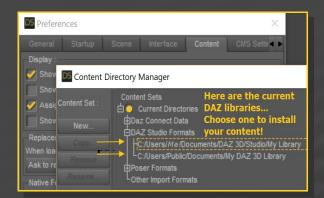

Locate your main DAZ folder. It may be something like C:\Users\Public\Documents\My DAZ 3D Library.

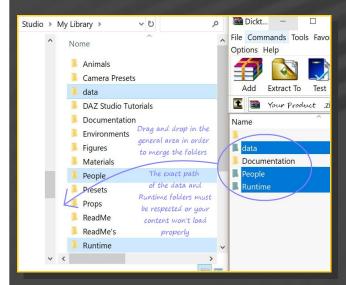

Merge the contents of the .zip file with your main DAZ folder, where your content is installed. For MAC users: follow instructions here:

http://www.renderotica.com/community/forums.aspx?g=posts&t=204659&cmsg=0&cmsn=

---> It is important that the *data* and *Runtime* folders are properly installed in your content

### 3 - Where is my content?

You can access to the presets in your Content Library tab under:

People/Genesis 3 Male/M Stereo Love

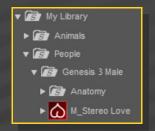

People/Genesis 8 Male/M Stereo Love

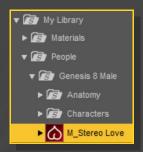

People/Genesis 8 Female/M Stereo Love

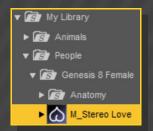

You can access to the dialable morphs in the parameters tab, with your main G<sub>3</sub>M/G<sub>8</sub>M/G<sub>8</sub>F figure selected in the scene:

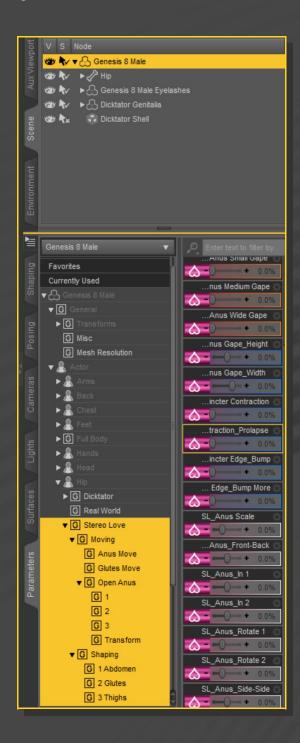

Typing "SL\_" in the parameters tab, with "All" selected is a quick way to access to all the morphs:

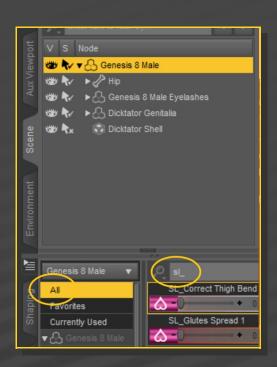

## 4 – Morphs presets

For ease of use, all morphs are to be set on the main figure (not the genitalia). So, remember to have  $G_3M / G_8M / G_8F$  selected in the scene.

You can shape the glutes with several sculpting morphs in the Parameters tab, but also with several presets in the Content Libraty tab:

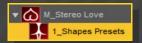

...they can be mixed with a randomizer script:

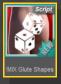

...or dialed in the Parameters tab.

For quick anus setups, you can use the presets in the Content Library tab:

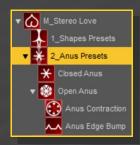

or set them in the Parameters tab (more options available).

### 6 – JCM

Many JCM have been added to improve the anus look with thighs bended forward and / or side-side (especially for Genesis 3 Male). You can dial the fix on/off in the Parameters tab:

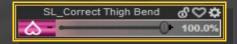

# 6 - Textures setup [IRAY only]

Note: for G8F Golden Palace, you need to update to v2 version, and use the v2 version only. The v2 version adds a material zone to the anus, in order to set its color independently from the gen.

With Stereo Love, you can choose between several colors and set their contour. Just select the Dicktator / Futalicious / Golden Palace Shell, load a color and a contour preset:

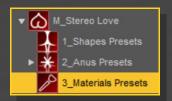

### 6 - Partial Poses

You can set up the lower part of the body with a collection of partial poses. Just select your Genesis figure and load a partial pose preset on it

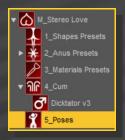

### 7 - Cumshots

Many cumshots are to be loaded on the main Genesis figure, and a few on the Dicktator / Futalicious / Golden Palace genitalia (in order to conform to its morphs):

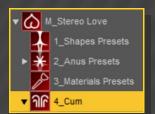